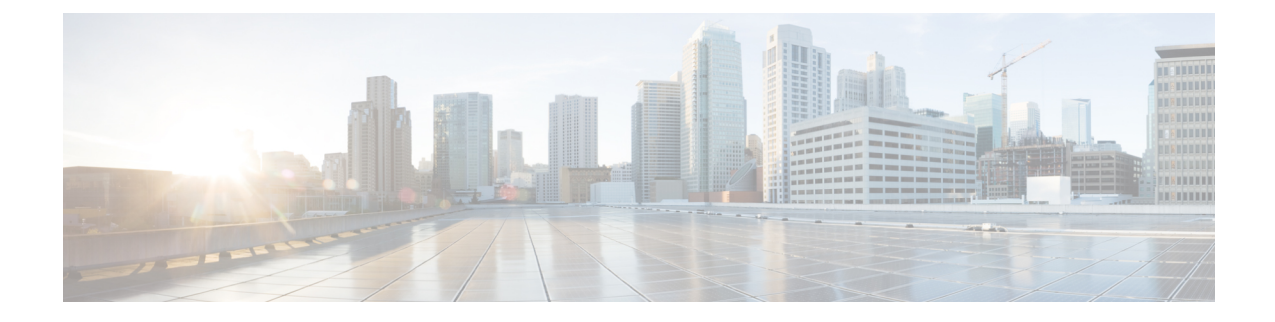

# **Transparent SONET or SDH over Packet (TSoP) Protocol**

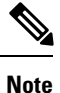

Transparent SONET or SDH over Packet (TSoP) Protocol is *not* supported on the Cisco ASR 900 RSP3 module.

The Transparent SONET or SDH over Packet (TSoP) protocol converts SONET or SDH TDM traffic to a packet stream. Operators can now transport SONET or SDH traffic across a packet network by simply adding the TSoP Smart SFP to any router or packet switch. With TSoP the SONET or SDH signal is forwarded transparently, maintaining its embedded payload structure, protection protocols and synchronization. This simplifies the configuration and service turn-up of SONET or SDH connections across the packet network.

- [Prerequisites](#page-0-0) for TSoP, on page 1
- [Restrictions](#page-0-1) for TSoP, on page 1
- [Information](#page-1-0) About TSoP Smart SFP, on page 2
- [Configuring](#page-2-0) the Reference Clock, on page 3
- [Configuration](#page-3-0) Examples for TSoP, on page 4
- [Verification](#page-4-0) Examples, on page 5

### <span id="page-0-1"></span><span id="page-0-0"></span>**Prerequisites for TSoP**

- Single mode optical fiber must be used to connect TSoP Smart SFP with the OC-3 port.
- The TSoP smart SFP pseudowire endpoints must use the same configuration parameters.

## **Restrictions for TSoP**

- The TSoP smart SFP payload size is *not* configurable. The byte size is fixed at 810 bytes.
- The router *cannot* be synced with the TSoP Smart SFP clock.
- Only untagged encapsulation is supported.
- CFM (connectivity fault management) is *not* supported.
- Only QoS Default Experimental marking is supported.
- TSoP can guarantee a sub 100 millisecond convergence time on SSO.
- SSO is not supported on TSoP for STM-4 or OC-12 SFP due to hardware restriction.
- TSoP is not supported on the 10G ports.

## <span id="page-1-0"></span>**Information About TSoP Smart SFP**

TSoP Smart SFP is a special type of optical transceiver which provides solution to transparently encapsulate SDH or SONET bit streams into packet format, suitable for pseudowire transport over an ethernet network The TSoP psuedowires is manually configured or setup using PWE3 control protocol [RFC4447].

TSoP provides packetization, de-packetization, and clock recovery that translates the TDM bit stream to fixed size data blocks (810 octets), and vice verse.

TSoP follows the SAToP method described in [RFC4553] for pseudowire transport of E1/DS1, over a packet switched network. With TSoP, the entire OC-3 or STM-1 is encapsulated in a single circuit emulating pseudowire traffic, and is transported it to a single destination across the ethernet network.

The TSoP smart SFP is used on any of the front panel ports of the 8-port Gigabit Ethernet SFP Interface Module (8X1GE). **Note**

- The Smart SFP transceivers is compatible with the Small Form Factor Pluggable 20-pin Multi-Source Agreement (MSA).
- TSoP Smart SFP (PN: ONS-SC-155-TSOP) transports upto 155 Mbps, on a L1.1 (40km) optical data link.

### **Guidelines for TSoP Smart SFP**

TSoP is compatible with the below SFPs supported on the OC-3 interface module. We recommend you use the specified attenuator:

- ONS-SI-155-I1—For 15km cable length, use 2 dB attenuator; short distance use 8 dB attenuator to avoid receiver overload.
- ONS-SI-155-L1—For 40km cable length, no attenuator; short distance use 10 dB attenuator to avoid receiver overload.
- ONS-SI-155-L2—For 40km cable length, use 2 dB attenuator; short distance use 10 dB attenuator to avoid receiver overload.

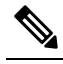

**Note** Multimode SFP is not supported with TSoP.

STM-4 TSoP is compatible with the below SFPs supported on the OC-12 interface module:

- ONS-SI-622-L2—For 40km cable length, use 2 dB attenuator; short distance use 10 dB attenuator to avoid receiver overload.
- ONS-SI-622-L1—For 40km cable length, no attenuator; short distance use 10 dB attenuator to avoid receiver overload.
- ONS-SI-622-I1—For 15km cable length, use 2 dB attenuator; short distance use 8 dB attenuator to avoid receiver overload.

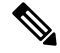

**Note** The OC-12 Smart SFP (PN: ONS-SC-622-TSOP) is *not* supported in Cisco IOS XE Release 3.14S.

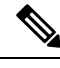

**Note** Effective Cisco IOS XE Release 3.18, STM-4 TSoP is supported on ASR 900 RSP2 Module .

## <span id="page-2-0"></span>**Configuring the Reference Clock**

The reference clock for the TSoP is extracted from the network. You can extract the clock reference from either of the following:

- Ethernet physical interface
- Incoming TDM physical interface

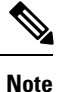

If TDM reference clock is configured, and you want to return to the Ethernet reference clock (default), use the **ssfpdtsopclock-source ethernet** command. Additionally, you can also use the**no ssfpdtsopclock-source** command to return the Ethernet reference clock (default).

#### **Procedure**

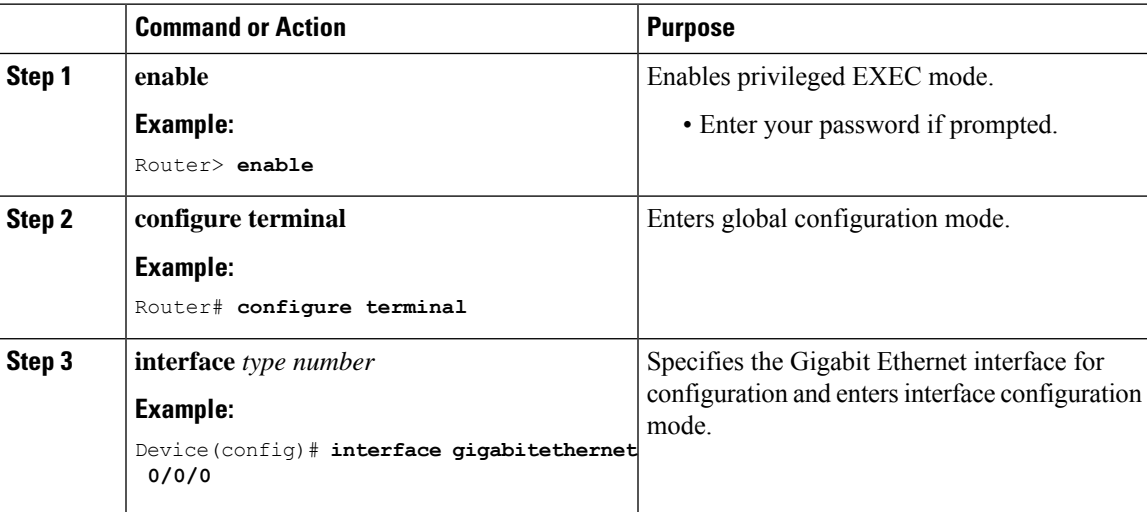

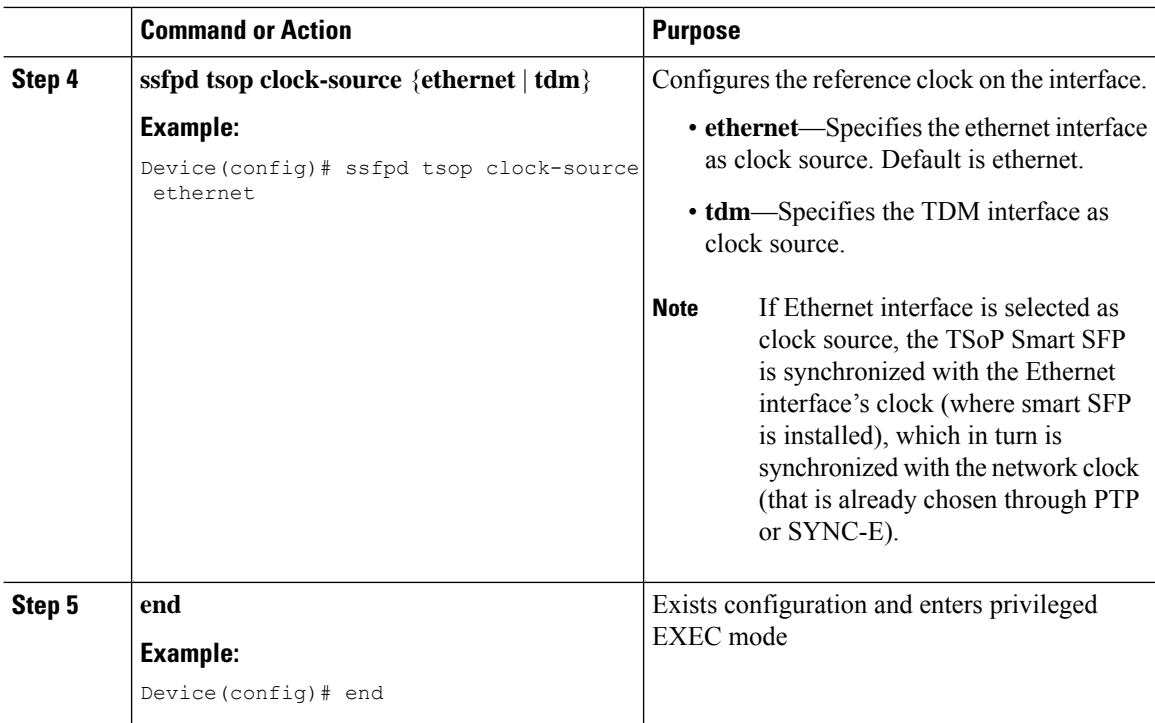

## <span id="page-3-0"></span>**Configuration Examples for TSoP**

#### **Sample Configuration**

For configuring SONET or SDH controller as in the figure (network A and B), see [Configuring](http://www.cisco.com/c/en/us/td/docs/routers/asr903/software/guide/chassis/xe-3s/asr900-router-cfg-book/OC_Ifc_Module.html#pgfId-1772682) Optical Interface [Modules.](http://www.cisco.com/c/en/us/td/docs/routers/asr903/software/guide/chassis/xe-3s/asr900-router-cfg-book/OC_Ifc_Module.html#pgfId-1772682)

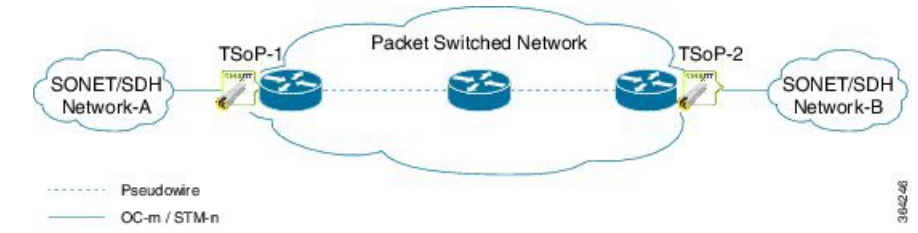

**Figure 1: TSoP in Packet Switched Network**

TSoP Smart SFP inserted in the PE's, CE (SONET or SDH) can be configured as

- SDH or SONET framing for T1 and E1 mode.
- Serial interface in SDH or SONET mode. The scale for OC-3 IM is as supported—63 for E1 and 84 for T1 interfaces. The scale supported for OC-12 IM is 252 E1 and 336 T1 interfaces.
- Multilink interface with minimum of 1 member link and maximum of 16 member link.
- POS interface in SDH or SONET mode.
- ATM Layer3 interfaces in SDH or SONET mode.

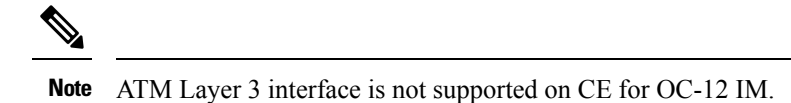

• In OC-12 mode, if OC-12 IM is used on CE, only port 0 (ZERO) of the IM is used. Use the card-type command to operate the OC-12 IM.

For configuring the pseudowire using service instances, see Ethernet Virtual Connections [Configuration](http://www.cisco.com/c/en/us/td/docs/ios-xml/ios/cether/configuration/xe-3s/asr903/ce-xe-3s-asr903-book/ce-evc.html) on the Cisco ASR 903 [Router.](http://www.cisco.com/c/en/us/td/docs/ios-xml/ios/cether/configuration/xe-3s/asr903/ce-xe-3s-asr903-book/ce-evc.html)

**Note** Only untagged encapsulation is supported.

• The following example shows a sample configuration on the CE:

```
!
controller SONET 0/2/3
framing sdh
clock source line
aug mapping au-3
 !
 !
au-3 1
 overhead j1 length 64
 mode c-11
 tug-2 1 t1 1 channel-group 0 timeslots 1
```
• The following example shows a sample configuration of the Gigabit Ethernet interface with TSoP smart SFP installed:

```
!
interface GigabitEthernet0/0/0
no ip address
negotiation auto
no keepalive
service instance 1 ethernet
 encapsulation untagged
 xconnect 2.2.2.2 1 encapsulation mpls
```
## <span id="page-4-0"></span>**Verification Examples**

!

!

### **Verifying TSoP Smart SFP**

• Use the **show inventory** command to display all TSoP Smart SFPs installed on the router.

```
Router# show inventory
NAME: "subslot 0/0 transceiver 7", DESCR: "TSoP OC-3/STM-1"
PID: ONS-SC-155-TSOP , VID: 01.0, SN: OES18100028
```
• Use the **show platform software ssfpd db** command to display all TSoP Smart SFPs recognized by the router.

```
Router# show platform software ssfpd db
=== Smart SFP info ===
dpidx: 14
mac : 00:19:3a:00:2f:18
port: 7
bay: 0
ssfp upgrade data store id: -1
ssfp is device upgrade safe: -1
upgrade percentage complete: 0
ssfp upgrade in progress: 0
```
• Use the **show platform software ssfpd db** command with slot, bay and port to display specific TSoP Smart SFPs recognized by the router.

```
Router# show platform software ssfpd slot 0 bay 0 port 7 ssfp-d
port 7 ssfp-db
dpidx: 14
mac : 00:19:3a:00:2f:18
port: 7
bay: 0
ssfp upgrade data store id: -1
ssfp device upgrade safe: -1
Upgrade percentage_complete: 0
ssfp upgrade in progress: 0
```
• Use the **show hw-module subslot** command to view information about TSoP Smart SFP.

```
Router# show hw-module subslot 0/0 transceiver 7 idprom
IDPROM for transceiver GigabitEthernet0/0/7:
Description = SFP or SFP+ optics (type 3)
Transceiver Type: = TSoP OC-3/STM-1 (291)
Product Identifier (PID) = ONS-SC-155-TSOP
Vendor Revision = 01.0
Serial Number (SN) = OES18100028
Vendor Name = CISCO-OES
Vendor OUI (IEEE company ID) = 00.19.3A (6458)
CLEI code = WOTRDBZBAA
Cisco part number = 10-2949-01
Device State = Enabled.
Date code (yy/mm/dd) = 14/03/07Connector type = LC.
Encoding = 8B10B
NRZ
Nominal bitrate = OC3/STM1 (200 Mbits/s)
```
The following example shows the configuration of STM-4 TSoP:

```
NAME: "subslot 0/5 transceiver 2", DESCR: "TSoP OC-12/STM-4"
PID: ONS-SC-622-TSOP , VID: 01.0, SN: OES17420029
```
### **Verifying Clock Source**

• Use the **show platform software ssfpd** command to display the configured clock source. In the following example, rtpClockSource value for Ethernet clock source is displayed as 0. For TDM clock source the rtpClockSource value is displayed as 1.

```
Router# show platform software ssfpd slot 0 bay 0 port 7 encap-params
sdId: 14
channel: 0
iwfEncapOutputEnable: 1
ecid: 0
gAisTriggerActive: 0
gAisIncludeLosTrigger: 1
gAisIncludeLofTrigger: 1
insertRtpHeader: 1
rtpClockSource: 0
rtpFrequency: 0
rtpPayloadType: 0
rtpSsrc: 0
```
 $\mathbf I$